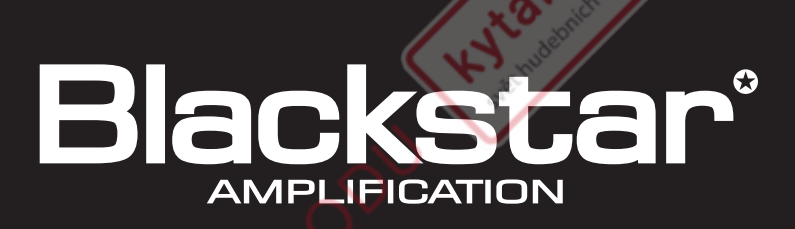

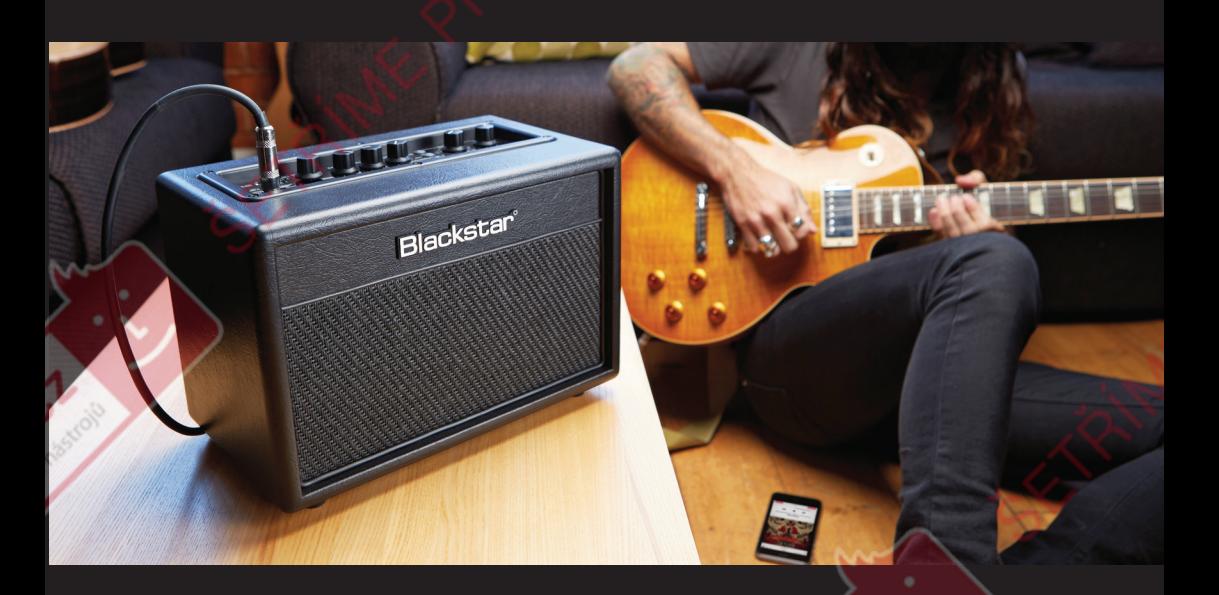

# ID : C DRF<br>B · E · A · N BLUETOOTH<sup>®</sup> AMPLIFIER

**Návod k obsluze**

the sound in your head

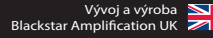

# **DŮLEŽITÉ BEZPEČNOSTNÍ POKYNY**

- 1. Přečtěte si tento návod.
- 2. Dobře si tento návod uschovejte.
- 3. Dbejte všech varování.
- 4. Řiďte se všemi pokyny.
- 5. Neprovozujte tento přístroj v blízkosti vody.
- 6. K čištění přístroje používejte výhradně suchý hadřík.
- 7. Větrací štěrbiny nesmějí být zakrývány!
- 8. Při instalaci dbejte pokynů výrobce.
- 9. Neprovozujte přístroj vedle radiátorů, kamen a jiných zdrojů tepla.
- 10. V žádném případě nikdy nezalepujte ochranný kontakt zástrčky. Zástrčka s ochranou proti přepólování má dva kontakty, z nichž je jeden širší než druhý. Zástrčka typu Schuko (zástrčkový typ F) má dva kontakty a třetí, zemnicí kontakt. Širší kontakt zástrčky s ochranou proti přepólování, resp. zemnicí kontakt zástrčky Schuko jsou zde pro Vaši bezpečnost. Není-li možno zástrčku dodaného síťového kabelu zastrčit do Vaší zásuvky, opatřete si ve specializované prodejně vhodný kabel.

Civ<sub>oso</sub>

- 11. Nešlapejte po síťovém kabelu, neohýbejte ho a se zástrčkami a zásuvkami zacházejte obzvláště opatrně.
- 12. Používejte výlučně příslušenství, jehož použití určil výrobce.
- 13. Při bouřce nebo tehdy, nebudete-li přístroj delší dobu používat, vytáhněte jeho síťovou zástrčku ze zásuvky.
- 14. Provádění veškerých servisních prací přenechejte kvalifikovanému odbornému personálu. Servisní událost nastává tehdy, když je např. poškozen síťový kabel či zástrčka, do skříňky přístroje proniknou tekutiny nebo cizí tělesa, přístroj byl vystaven dešti nebo působení vlhkosti, přístroj nefunguje řádným způsobem, byl upuštěn na zem nebo jinak poškozen.

#### **"PRO ODPOJENÍ PŘÍSTROJE OD ELEKTRICKÉHO PROUDU ODPOJTE KABEL SÍŤOVÉHO ZDROJE."**

**"VAROVÁNÍ: ABYSTE PŘEDEŠLI VZNIKU POŽÁRŮ NEBO ZÁSAHŮM ELEKTRICKÝM PROUDEM, NIKDY PŘÍSTROJ NEVYSTAVUJTE PŮSOBENÍ DEŠTĚ ČI VLHKOSTI. ZABEZPEČTE, ABY NA PŘÍSTROJ NEKAPALY ANI NESTŘÍKALY TEKUTINY A NIKDY NA NĚJ NESTAVTE NÁDOBY S TEKUTINAMI (NAPŘ. VÁZY)."**

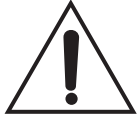

Tento symbol upozorňuje uživatele na důležité pokyny pro obsluhu a servisní pokyny, které se nacházejí v příslušných uživatelských příručkách.

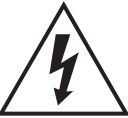

Tento symbol upozorňuje uživatele na neizolovaná vedení a kontakty uvnitř přístroje, na kterých vznikají vysoká elektrická napětí, v důsledku čehož mohou v případě dotyku způsobit životu nebezpečné zásahy proudem.

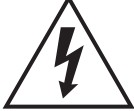

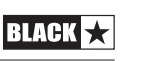

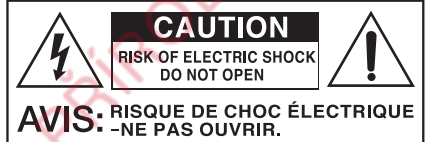

# **Varování!**

#### **Důležité bezpečnostní pokyny!**

#### **NÁSLEDUJÍCÍ INFORMACE SI PEČLIVĚ PŘEČTĚTE. USCHOVEJTE SI VŠECHNY NÁVODY JAKO REFERENČNÍ PODKLADY TAK, ABYSTE DO NICH MOHLI V BUDOUCNU NAHLÍŽET!**

**HISABING ROAD** 

#### **Dbejte všech varování a řiďte se pokyny, které jsou uvedeny na výrobku!**

Skříňku přístroje nikdy neotevírejte. V přístroji nejsou žádné díly, které by mohl měnit uživatel. Provádění veškerých servisních prací přenechejte kvalifikovanému odbornému personálu.

K čištění přístroje používejte výhradně suchý hadřík.

Uvnitř zesilovačů může docházet ke tvorbě kondenzační vlhkosti, byl-li zesilovač přemístěn z chladného do teplejšího prostředí. Před zapnutím přístroje vyčkejte, dokud tento nedosáhne teploty dané místnosti.

Provádění neautorizovaných úprav na přístroji je společností Blackstar Amplification Ltd. výslovně zakázáno.

Nikdy přístroj nevystavujte působení deště nebo vlhkosti.

Neumisťujte přístroj na nestabilní kolečkové vozíky, stojany nebo stoly. V opačném případě by mohl přístroj spadnout a závažně se poškodit nebo způsobit zranění.

Tento přístroj smí být provozován pouze v dobře větraných prostorách, přičemž nesmí být provozován na místech bez dostatečné cirkulace vzduchu, jakým je třeba regál.

Tento výrobek nesmí být provozován v blízkosti zdrojů tepla, jako jsou kamna, radiátory nebo v blízkosti jiného zesilovače, který vydává teplo.

Používejte výlučně dodaný, s elektrickou rozvodnou sítí ve Vašem regionu kompatibilní, síťový kabel.

Se síťovými kabely musí být zacházeno velmi opatrně, přičemž tyto je v případě každé závady nutno neprodleně vyměnit.

Nikdy neodstraňujte zemnicí kontakt síťového kabelu.

Jestliže přístroj delší dobu nepoužíváte, odpojte jeho síťový kabel.

Přístroje třídy ochrany 1 smějí být připojovány pouze k uzemněné zásuvce.

Zástrčka síťového kabelu musí být kdykoli dobře dosažitelná.

Před zapnutím musejí být podle popisu v uživatelské příručce pomocí výrobcem doporučených kabelů připojeny reproduktory.

Poškozené pojistky vždy nahraďte pojistkami stejného typu.

RIACK

Nikdy nemanipulujte s ochranným vodičem síťové zástrčky.

Vysoké úrovně hlasitosti reproduktorů mohou vést k trvalému poškození sluchu. Nezdržujte se v bezprostřední blízkosti reproduktorů provozovaných s vysokou intenzitou hlasitosti. Jste-li po delší dobu vystaven/a vysokým intenzitám hlasitosti, používejte pomůcky na ochranu sluchu.

Jestliže přístroj i přesto, že je používán v souladu s určeným účelem, nefunguje normálně, obraťte se na kvalifikovaného servisního technika.

Úřad pro bezpečnost a ochranu zdraví na pracovišti (OSHA) v USA stanovil následující limitní hodnoty pro zatížení hlukem:

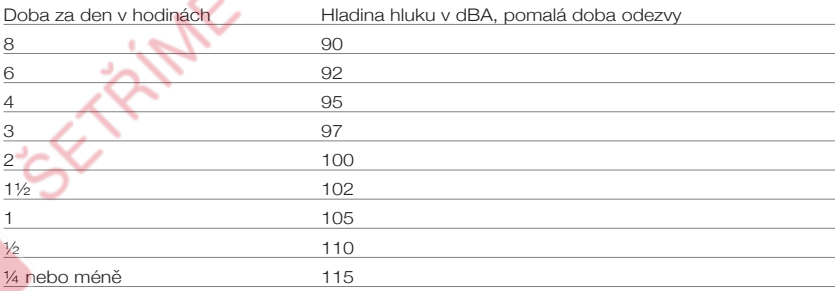

Podle OSHA může každé zatížení přesahující uvedené limitní hodnoty vést k částečné ztrátě sluchu.

Je-li tento zesilovací systém používán při hladinách hluku vyšších, než jsou uvedené limitní hodnoty, musejí být používány pomůcky na ochranu sluchu (špunty do uší, ochranná sluchátka), aby se předešlo trvalému poškození sluchu. Osoby vystavené provozu přístrojů produkujících vysoké hladiny hluku (jako je např. tento zesilovač) by měly po dobu provozu, na ochranu proti potenciálním rizikům spojeným s vysokými hladinami akustického tlaku, nosit pomůcky na ochranu sluchu.

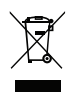

**BLACK** 

Elektrické a elektronické přístroje nelze likvidovat jako domovní odpad, nýbrž pouze způsobem, který odpovídá předpisům příslušné země a komunálním předpisům.

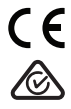

# **Úvod**

**Highlor** Děkujeme, že jste se rozhodli pro zesilovač Blackstar ID:Core BEAM. Tento zesilovač je, stejně jako všechny naše zesilovače, výsledkem nesčetné řady hodin pečlivé práce našeho týmu prvotřídních vývojářů. Společnost Blackstar sídlící v anglickém Northamptonu je tvořena týmem zkušených hudebníků, kteří mají pouze jediný cíl: Dodávat kytaristům nástroje schopné účinně jim pomáhat v jejich seberealizaci.

**CIANT** 

Všechny výrobky společnosti Blackstar byly důkladně prověřeny v našich laboratořích i v živém provozu tak, aby bylo zaručeno, že jsou schopny dosahovat naprosto nekompromisních výsledků co se týče jejich spolehlivosti, kvality a ZVUKU.

Řada ID:Core přináší skutečně průkopnické výrobky, kombinující jedinečné inovace s tradičními, intuitivními ovládacími prvky a s mnohostrannými možnostmi programování.

Přečtěte si, prosím, pozorně tuto uživatelskou příručku, abyste svůj nový přístroj od společnosti Blackstar dokázali používat optimálním způsobem.

Chcete-li se o této produktové řadě společnosti Blackstar dozvědět více, navštivte naše webové stránky na adrese www.blackstaramps.com.

ME PRIPADY

Děkujeme!

Váš Blackstar tým

**HATCH CT.** 

# **Charakteristické vlastnosti**

Od představení svých prvních výrobků v roce 2007 se společnost Blackstar postupně stala jedním z vedoucích výrobců inovativních kytarových zesilovačů. Zesilovač ID:Core BEAM je nejnovějším příkladem našich pokroků v technickém vývoji. Tento zesilovač navržený pro soukromé použití přináší neuvěřitelný zvuk i do domácího prostředí, přičemž jeho využití jako centrály pro Vaše nástroje a přesvědčivou audio reprodukci se přímo nabízí.

**Hary**ck

**CIANGRAP** 

Díky jedinečné technologii Super Wide Stereo od společnosti Blackstar se reprodukce Vašich zvukových nahrávek prostřednictvím bezdrátového připojení Bluetooth stane skutečným zážitkem. Ze stejně impozantního, prostorově rozprostřeného zvuku, který lze navíc dále upravovat za pomoci klasických efektů, se přitom můžete těšit rovněž pokaždé, kdy k tomuto zesilovači připojíte svoji kytaru, baskytaru nebo jinou akustickou kytaru.

Za přesvědčivě znějící reprodukci vděčí zesilovač ID:Core BEAM svému uzavřenému reproduktoru s basreflexem. Akusticky optimalizované komory pro levý i pravý reproduktor zajišťují přirozenou zvukovou reprodukci s dokonalou stereo separací kanálů a ohromující basový základ dokonce i při nízkých hlasitostech.

Za pomoci bezplatného softwaru INSIDER, rovněž z dílny společnost Blackstar, se navíc podrobná úprava i ukládání patchů stávají doslova hračkou.

Patche lze prostřednictvím online komunity nahrávat, stahovat a vzájemně si je vyměňovat. Díky připojení zesilovače prostřednictvím USB portu a ovladači ASIO s jen nepatrnou latencí můžete své nahrávky přenášet přímo do svého počítače, a to v profesionální zvukové kvalitě.

Kompaktní rozměry snoubící se s úctyhodným výkonem – dokonalá inspirace pro Vaši hudbu, a to ať už ji nahráváte nebo posloucháte.

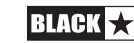

# **Factory Reset**

Tovární patche a nastavení lze v zesilovači kdykoli obnovit. Podržte současně stisknutá tlačítka MOD, DLY a REV, zatímco zesilovač zapínáte.

C. Mario

**List** 

Prostřednictvím LED kontrolek regulátoru Voice je nyní indikováno obnovování továrního nastavení. Jestliže některé z tlačítek MOD, DLY a REV pustíte dříve, než bude dokončen průběh všech barev na LED kontrolkách regulátoru Voice a tyto zhasnou, proces se přeruší a reset zesilovače neproběhne.

# **DŮLEŽITÉ UPOZORNĚNÍ:**

inte primo

V průběhu tohoto procesu se přepíší veškeré uživatelem uložené patche a nastavení.

**POLICE RE** 

# **Čelní panel**

# **1. Input**

Zde připojujete svoji kytaru. Používejte vždy jen vysoce kvalitní, stíněné kytarové kabely.

## **2. Voice**

Ovladačem Voice volíte typ nástroje a voicing předzesilovače. Na výběr je celkem 12 "Blackstar Voices", které můžete volit ze dvou bází, z nichž každá má šest voice kanálů: Pro přepínaní mezi bázemi stačí jednoduše stisknout ovladač Voice:

**CASSION** 

# **Červená LED kontrolka – voice kanály pro elektrickou kytaru**

- Clean Warm klasický, dynamický "clean" zvuk
- Clean Bright zvuk "boutique", při tvrdším doteku při hraní trhavý
- Crunch klasický overdrive při středním gainu
- Super Crunch větší gain a tlak než u crunche
- OD 1 "vybroušený" overdrive zvuk s master volume
- OD 2 intenzivnější overdrive zvuk se zdůrazněnými středními tóny

# **Zelená LED – voice kanály pro alternativní nástroje**

- Acoustic 1 lineární projev, ideální pro akustické kytary s aktivním ekvalizérem
- Acoustic 2 dynamický akustický zvuk pro nahrávání
- Acoustic Simulator 1 přetváří zvuk Vaší (single coil) kytary s jednocívkovým snímačem na akustický
- Acoustic Simulator 2 přetváří zvuk Vaší kytary se snímačem typu humbucker na akustický
- Bass 1 klasický basový zvuk
- Bass 2 moderní basový zvuk

Toto nastavení se při ukládání patche rovněž uloží.

# **3. Gain**

Jakmile vyberete některý z voice kanálů pro elektrickou kytaru, reguluje ovladač Gain stupeň zkreslení (overdrive nebo distortion). Nízká nastavení (proti směru hodinových ručiček) poskytují čisté "clean" až zkreslené zvuky. Otočíte-li regulátor Gain ve směru hodinových ručiček, postupně se stále zvyšuje stupeň zkreslení a přechází ze zvuku crunch až po silně zkreslené zvuky v krajní poloze.

Jakmile vyberete některý z voice kanálů pro alternativní nástroje, reguluje ovladač Gain stupeň komprese. Nízká nastavení (proti směru hodinových ručiček) přinášejí přirozenější zvuk s větší rezervou pro vybuzení a vyšší dynamikou. Při otáčení ovladačem Gain ve směru hodinových ručiček se postupně stále zvyšuje míra komprese a ubývají úrovňové špičky, zatímco celkový zvuk získává "plnější a zakulacenější" charakter. Toto nastavení se při ukládání patche rovněž uloží.

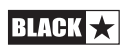

#### **4. Volume**

Tento ovladač reguluje hlasitost nástroje. Při vysoké hladině hlasitosti přibývá míry zkreslení a komprese na lampách koncového stupně. V tomto případě se jedná o globální nastavení, které se do patchů neukládá.

Tlačítko Tap slouží navíc také jako tlačítko Shift, čímž zpřístupňuje další funkce Vašeho zesilovače ID:Core BEAM (viz oddíl "Rozšířené funkce" na straně 17).

#### **5. ISF**

S pomocí regulátoru ISF vždy najdete takovou barvu zvuku, kterou hledáte. Při nastaveních proti směru hodinových ručiček získává zesilovač "americký" charakter zvuku s pevným basovým základem a s agresivnějšími  $\mathsf{USA} \rfloor / 100$ středy. Při nastaveních ve směru hodinových ručiček generuje zesilovač "britský" zvuk, který zní výrazně zemitěji a méně agresivně. To v konečném důsledku vede k důvěrnému, muzikálnímu chování.

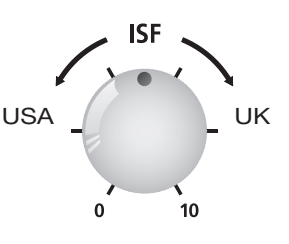

Toto nastavení se při ukládání patche rovněž uloží.

## **6. MOD (Modulation)**

Tímto spínačem aktivujete, resp. deaktivujete efekt modulace, anebo ho volíte k editaci. Toto nastavení se při ukládání patche rovněž uloží.

# **7. DLY (Delay)**

Tímto spínačem aktivujete, resp. deaktivujete efekt delaye, anebo ho volíte k editaci. Toto nastavení se při ukládání patche rovněž uloží.

## **8. REV (Reverb)**

Tímto spínačem aktivujete, resp. deaktivujete efekt reverbu, anebo ho volíte k editaci. Toto nastavení se při ukládání patche rovněž uloží.

LED kontrolky tlačítek všech tří spínačů efektů indikují stav příslušného efektu:

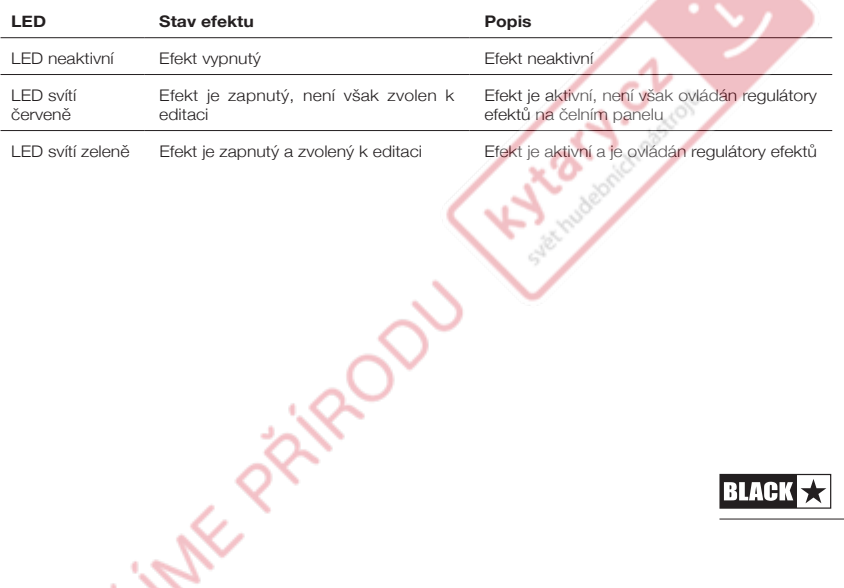

 $\overline{Q}$ 

Opakované stisknutí spínačů efektů na čelním panelu má následující účinky:

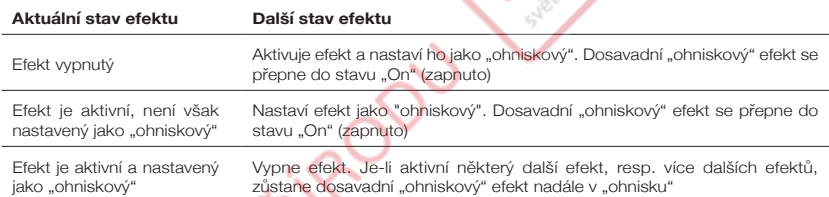

**POZNÁMKA:** V "ohnisku" se může nacházet vždy pouze jeden z efektů.

# **9. Typ efektu**

Zde volíte typ efektu a editujete parametr aktuálního "ohniskového" efektu (modulace, delay či reverb).

Každý segment zastupuje jiný efekt (čtyři pro každý typ efektu). LED kontrolka signalizuje, který typ efektu je v daném okamžiku aktivní. Regulační dráha v rámci "segmentu" mění příslušný parametr efektu. Níže uvedená tabulka efektů obsahuje seznam všech nastavitelných parametrů:

Toto nastavení se při ukládání patche rovněž uloží.

#### **10. Úroveň efektu**

Tento regulátor mění parametr efektu. U efektů modulace a delaye můžete pomocí regulátoru úrovně, podržíte-li stisknuté tlačítko Tap (11), měnit tempo/čas efektu.

Níže uvedená tabulka efektů obsahuje seznam všech nastavitelných parametrů: Toto nastavení se při ukládání patche rovněž uloží.

#### **11. Tlačítko Tap**

Tlačítko Tap slouží k zadávání tempa/času efektu, který je aktuálně nastaven jako "ohniskový". Doba mezi každým stisknutím tlačítka Tap určuje nastavení tempa.

Po nastavení bliká LED kontrolka tlačítka Tap s frekvencí (tempem), která byla zadána pro efekt v "ohnisku".

Následující tabulka efektů obsahuje seznam všech nastavitelných parametrů:

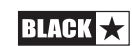

#### **Tabulka efektů**

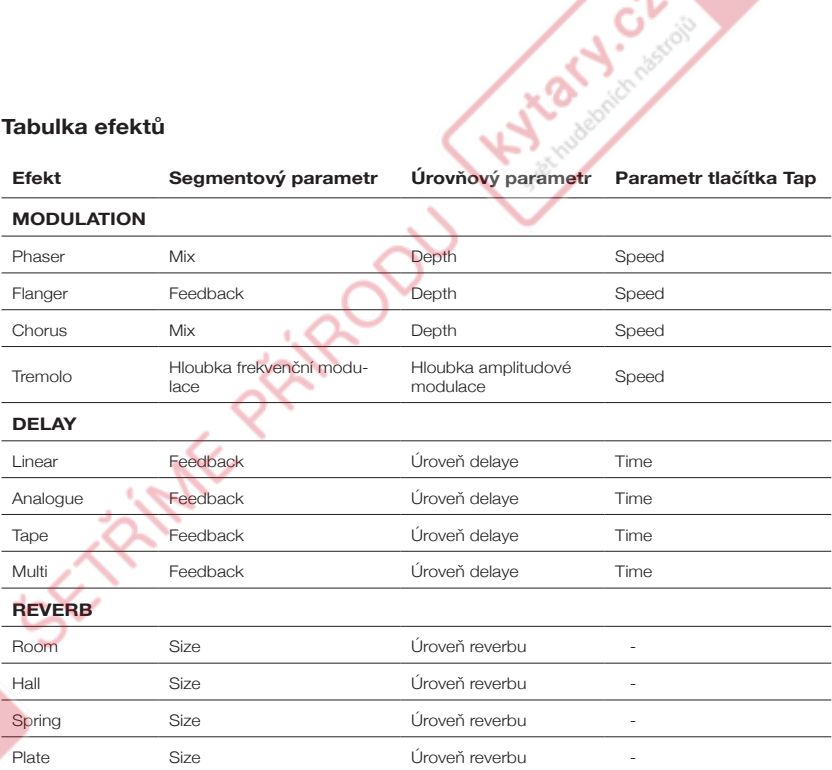

Toto nastavení se při ukládání patche rovněž uloží.

#### **12. USB**

Zde připojujete USB kabel k propojení zesilovače s PC s operačním systémem Windows nebospočítačemMac.Software INSIDERodspolečnostiBlackstarnabízí četné funkce, přičemž stáhnout si ho můžete na adrese **www.blackstarinsider.co.uk**.

K tomuto tématu si přečtěte oddíl USB audio na straně 15.

**POZNÁMKA:** Zesilovač se v rámci nahrávacího softwaru na počítači zobrazuje jako zvukové rozhraní.

## **14. MP3/Line In**

K této zdířce připojujete výstup svého MP3 či CD přehrávače. Pro procvičování přizpůsobte hlasitost externího zdroje úrovni hlasitosti Vaší kytary.

#### **13. Manual**

Toto tlačítko stiskněte, chcete-li přepnout mezi režimy Patch a Manual. V (ručním) režimu Manual odpovídá zvuk aktuálním fyzickým polohám regulátorů. To platí pro regulátory Voice, Gain, Volume a ISF. Všechny efekty, které jsou při přepínání do režimu Manual aktivní, se vypnou.

Rovněž v režimu Manual lze nadále všechny regulátory ovládat prostřednictvím softwaru Blackstar INSIDER. V důsledku toho však zvuk neodpovídá fyzickým polohám regulátorů na čelním panelu.

11

#### **Režim Patch**

Režim Patch je aktivní tehdy, nesvítí-li LED kontrolka Manual (14). Další informace k tomuto tématu najdete v oddíle "Programování" na straně 14.

#### **Režim Tuner**

Současným stisknutím tlačítek Tap (11) a Manual (14) po dobu jedné vteřiny aktivujete tuner. LED kontrolka indikátoru Recall (18) nepřetržitě bliká a signalizuje tak, že je aktivní režim Tuner. Je-li režim Tuner aktivní, dochází k úplnému utlumení na výstupu zesilovače.

LED kontrolky regulátoru Voice indikují notu, která se nejvíce blíží přehrávané notě.

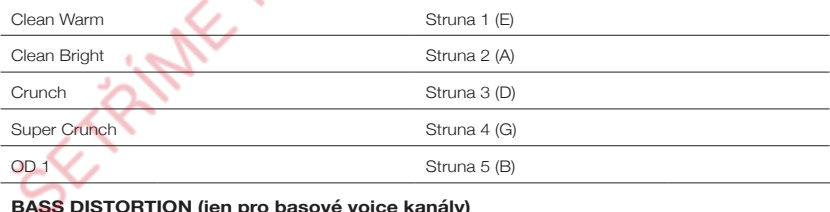

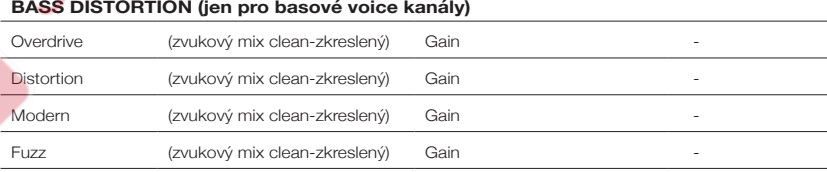

Kontrolky MOD, DLY a REV znázorňují, nakolik se přehrávaná nota odchyluje od referenčního naladění.

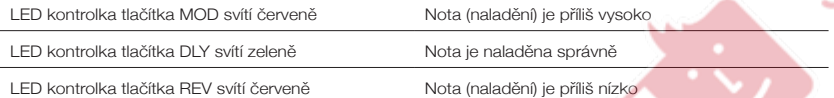

Všechny ostatní LED kontrolky na čelním panelu jsou v režimu Tuner neaktivní.

Stisknutím libovolného tlačítka režim Tuner opustíte.

#### **15. Emulated Output & Phones (emulovaný výstup a sluchátka)**

Tento výstup emuluje zvukový charakter kytarového reproboxu a ve spojení se sluchátky, záznamovým zařízením, PA systémem nebo s mixážním pultem zajišťuje přirozený zvuk.

Pro využití stereo efektů použijte Y kabel, na němž se stereo jack větví do dvou mono jacků: To Vám umožní využívat dva kanály nahrávacího přístroje nebo mixážního pultu (viz obrázek níže). Používejte vždy jen vysoce kvalitní stíněné kabely.

Pomocí regulátoru Volume ovládáte úroveň hlasitosti emulovaného výstupu (emulated output).

**BLACK** 

**POZNÁMKA:** Interní reproduktory zesilovače jsou zcela ztlumeny (mute), jakmile je k linkovému výstupu (line out) připojen kabel.

#### **16. Bluetooth**

Váš zesilovač ID:Core BEAM je vybaven technologií Bluetooth a je proto schopen Vaši oblíbenou hudbu přijímat v podobě bezdrátového streamu a reprodukovat ji za využití speciálního Super Wide Stereo efektu. Speciálně vyvinuté reproduktory a akusticky optimalizovaný reprobox jsou zárukou mimořádně kvalitního přednesu Vaši hudby v širokém rozsahu zvukového spektra, od průzračných, křehkých výšek až po hluboké, impresivní basy. Pro spárování externího zařízení s podporou technologie Bluetooth s Vaším zesilovačem ID:Core BEAM

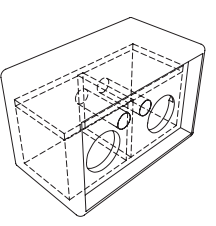

**Letrolic** 

a získání možnosti přepínat provozní režimy stiskněte tento přepínač (viz níže). Jestliže LED kontrolka tlačítka Bluetooth nesvítí, není funkce připojení prostřednictvím Bluetooth aktivní.

# **Režim viditelnosti (pomalé blikání LED kontrolky)**

Před prvním připojením Bluetooth zařízení k Vašemu zesilovači ID:Core BEAM musíte oba tyto přístroje vzájemně spárovat. Za tímto účelem jednoduše stiskněte tlačítko Bluetooth na Vašem zesilovači ID:Core BEAM a podržte ho, dokud nezačne LED kontrolka tlačítka Bluetooth pomalu blikat. V tomto stavu je externí Bluetooth zařízení schopno Váš zesilovač ID:Core BEAM "vidět" (či spíše rozpoznat) a vyžádat si od něj připojení.

Zatímco LED kontrolka tlačítka Bluetooth pomalu bliká, přejděte na stránku Bluetooth nastavení externího zařízení a zkontrolujte, zda je Váš zesilovač ID:Core BEAM uveden v seznamu dostupných zařízení. Váš zesilovač tam bude označen jako "ID Beam XX:XX", přičemž XX:XX reprezentuje poslední čtyři číslice jedinečného ID Vašeho zesilovače. Jestliže se "ID Beam XX:XX" nachází na uvedeném seznamu, tento přístroj jednoduše zvolte a počkejte malou chvíli, než bude navázáno spojení. Zesilovač poté vydá zvuk oznamující, že došlo k úspěšnému připojení dalšího přístroje.

Jestliže se připojení nepodaří v režimu viditelnosti navázat ve vymezeném čase, funkce připojení prostřednictvím Bluetooth se vypne a uživatel se musí ručně pokusit o nové spárování. Za tímto účelem jednoduše opětovně stiskněte tlačítko Bluetooth pro aktivaci režimu viditelnosti a poté zopakujte proces párování.

Stisknete-li tlačítko Bluetooth v režimu viditelnosti, přepnete tím svůj zesilovač ID:Core BEAM do režimu vyhledávání.

## **Režim vyhledávání (rychlé blikání LED kontrolky)**

V režimu vyhledávání můžete ke svému zesilovači ID:Core BEAM opětovně připojit zařízení Bluetooth, která s ním již byla dříve spárována, jestliže bylo mezitím připojení přerušeno v důsledku příliš velké vzdálenosti zařízení od zesilovače nebo z jiného důvodu.

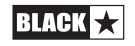

Ujistěte se, že je na dříve spárovaném zařízení aktivována funkce přenosů prostřednictvím Bluetooth a poté zapněte režim vyhledávání: Zesilovač nyní začne "vyhledávat" zařízení, která k němu byla již dříve připojena, a pokusí se s nimi opětovně navázat připojení. Začne při tom zařízením, které k němu bylo připojeno naposledy. Zesilovač poté vydá zvuk oznamující, že se mu opět podařilo úspěšně navázat spojení s jiným zařízením.

**ANDROIT** 

Bylo-li s Vaším zesilovačem ID:Core BEAM již dříve spárováno nějaké Bluetooth zařízení, je po zapnutí zesilovače aktivní režim vyhledávání. Jestliže se Vaše Bluetooth zařízení nachází v dosahu bezdrátového signálu a funkce přenosů prostřednictvím Bluetooth je aktivní, naváže zesilovač automaticky spojení s tímto zařízením a Vy tak můžete ihned začít se streamováním své hudby.

Stisknutím tlačítka Bluetooth v režimu vyhledávání svůj zesilovač přepnete do režimu viditelnosti, načež můžete zahájit proces párování zesilovače s novým zařízením.

Své Bluetooth zařízení můžete od zesilovače kdykoli odhlásit tak, že buď stisknete a podržíte tlačítko Bluetooth na čelním panelu zesilovače anebo deaktivujete funkci Bluetooth na svém externím zařízení. Zesilovač poté vydá zvuk oznamující, že zařízení bylo úspěšně odhlášeno.

V případě resetu do továrního nastavení se veškerá dosud spárovaná Bluetooth zařízení z paměti zesilovače vymažou. V takovém případě musíte poté každé zařízení, které chcete k zesilovači připojit, s tímto znovu spárovat.

#### **17. Kontrolka Recall**

Kontrolka Recall udává, zda aktuální hodnota parametru v zesilovači souhlasí či nesouhlasí s fyzickou polohou příslušného regulátoru na čelním panelu. Přecházíte-li například na jiný patch, neodpovídají nastavení regulátorů na čelním panelu zcela jistě nastavením zvuku, který slyšíte.

Aby se předešlo nežádoucím úrovňovým skokům při nastavování parametrů, nemají regulátory na čelním panelu žádnou funkci, dokud jejich fyzická poloha nedosáhne aktuální hodnoty parametru. V tomto okamžiku kontrolka Recall dvakrát blikne a regulátor "přebírá" řízení parametru, takže můžete hodnotu zvyšovat či snižovat.

Kontrolka Recall blikne pokaždé, když fyzický regulátor přeběhne aktuálně aktivní, tedy slyšitelné nastavení.

Kontrolka Recall je aktivní pro regulátory Gain a ISF.

Je-li aktivní tuner, bliká kontrolka Recall trvale.

**BLACK** 

# **Zadní strana**

#### **1. Přepínač napájení Power**

Tímto přepínačem zesilovač zapínáte a vypínáte: Bílý bod označuje spínací polohu ON.

**PASSION** 

#### **2. Zdířka pro síťový zdroj**

Zde připojujete dodávaný síťový zdroj na stejnosměrný proud. Dříve, než síťový zdroj připojíte, se vždy ujistěte, že se spínač napájení Power (12) nachází v poloze OFF. Síťový kabel musí být připojen k zásuvce, jejíž parametry napětí, výkonu a síťového kmitočtu odpovídají specifikacím uvedeným na síťovém zdroji. V případě pochybností se obraťte na kvalifikovaného technika / elektrikáře.

# **3. Nožní přepínač**

Připojte (volitelně dostupný) nožní spínač Blackstar FS-11, abyste svůj zesilovač ID:Core mohli ovládat v některém z následujících režimů:

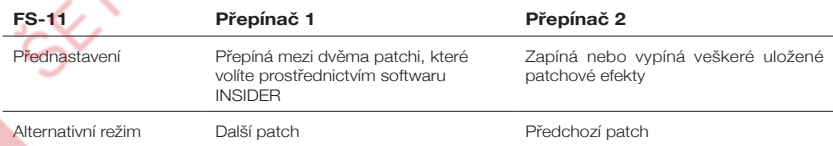

V režimu Alternative (zvoleném prostřednictvím softwaru INSIDER) se patche přepínají ve smyčce. Po voice kanálu "Bass 2" se tak opět načte voice kanál "Clean Warm".

V režimu Manual závisí funkce nožních spínačů na jejich posledním stavu. Stlačením tlačítka 1 přepnete zesilovač opět do režimu Patch. Stlačením tlačítka 2 zapnete, resp. vypnete efekty, aniž byste přecházeli do režimu Patch.

# **Programování**

## **Ukládání patchů**

Váš zesilovač ID:Core BEAM ukládá 12 patchů (1 patch na každé nastavení voice kanálu).

Pro uložení aktuálního zvuku jako patche stiskněte a po dobu dvou vteřin držte tlačítko Manual. LED kontrolka zvolené varianty Voice blikne, čímž signalizuje, že byl patch uložen.

Uložení patche přepíše případně existující patch, uložený na příslušném místě v paměti.

Patche lze ukládat rovněž pomocí softwaru Blackstar INSIDER.

RI ACK

**POZNÁMKA:** Každému patchi ve Vašem zesilovači ID:Core musí být přiřazeno specifické nastavení zvuku (voice) – clean warm patch musí tedy také používat zvuk (voice) Clean Warm.

**Letrolic** 

**Nahrávání patchů** V režimu Patch zvolte požadovaný voice patch jednoduše pomocí regulátoru Voice.

Kromě toho je možno patche načítat i pomocí softwaru Blackstar INSIDER nebo připojeného nožního spínače (pouze ID:CORE STEREO 20 & ID:CORE STEREO 40).

**Poznámka:** Pro nahrání patche musí být aktivní režim Patch – v takovém případě nesvítí LED kontrolka Manual. Použijete-li ovladač Voice zatímco svítí LED kontrolka Manual (je aktivní režim Manual), vyvoláte tím pouze odpovídající voice kanál.

#### **USB Audio**

Komunikace zesilovače s počítači typu PC nebo Mac probíhá za pomoci běžných zvukových ovladačů. Specifických ovladačů není zapotřebí. Stručný návod k nahrávání prostřednictvím rozhraní USB s minimální latencí najdete na adrese: www.blackstaramps.com/usbrecording

**POZNÁMKA:** Zesilovač připojujte vždy k některému z hlavních USB portů počítače (většinou se nacházejí na zadní straně).

Zesilovač se v rámci nahrávacího softwaru na počítači zobrazuje jako zvukové rozhraní.

Pro výstup na rozhraní USB lze prostřednictvím softwaru Blackstar INSIDER zvolit následující zvukové formáty:

- Stereofonní zvukové kanály s emulací reproduktorů a efekty
- 2 x monofonní zvukové kanály
	- levý signál ze zesilovače s efektem
	- pravý nezpracovaný signál z kytary
- Režim Reamping

#### **Reamping**

S pomocí softwaru INSIDER od společnosti Blackstar lze zesilovač přepnout do režimu pro reamping. V tomto případě se jedná o neprogramovatelné nastavení, které se deaktivuje volitelně odpojením USB kabelu nebo vypnutím zesilovače.

Je-li aktivní režim reampingu, lze již nahraný, nezpracovaný kytarový signál prostřednictvím USB rozhraní odeslat do zesilovače a odtud ho zpětně přenést jako zpracovaný zvukový signál. Tento zpětný (return) signál je nyní možno zaznamenat pomocí nahrávacího softwaru v připojeném počítači PC nebo Mac.

**BLACK** 

# **Rozšířené funkce**

Zesilovač ID:Core BEAM nabízí rozšířené funkce, které jsou zvlášť určeny těm uživatelům, kteří jdou rádi do hloubky věci a chtějí svůj zesilovač využívat na maximum. Jedná se o speciální funkce, které nemají na čelním panelu přístroje přiděleny samostatné ovládací prvky, ale ovládají se pomocí přidržení tlačítka Tap (11) plnícího funkci tlačítka "Shift" za současného použití dalších ovládacích prvků.

Naty of

Chas

## **Rozšířený stereo efekt Super Wide Stereo při reprodukci hudby** – Tap + Voice

Svůj zesilovač ID:Core BEAM můžete používat rovněž jako vysoce hodnotný hudební přehrávač se Super Wide Stereo efektem od společnosti Blackstar. Kombinace těchto rozšířených funkcí přináší mimořádný poslechový zážitek – posluchač je díky nim zvukem doslova obklopen. Zesilovač ID:Core BEAM umožňuje šířku Super Wide Stereo efektu regulovat a nastavovat ji v rozsahu sahajícím od "standardního sterea" až po maximální "Super Wide Stereo". Pro nastavení šířky Super Wide Stereo efektu a tím i reprodukce hudby stiskněte a přidržte tlačítko Tap (11) a k nastavení současně použijte ovladač Voice (2) na čelním panelu. LED kontrolky ovladače Voice indikují intenzitu efektu. Jakmile tlačítko Tap po provedeném nastavení opět pustíte, toto nastavení se uloží a poté se nahraje po každém zapnutí Vašeho zesilovače ID:Core BEAM. Reprodukce hudby se na chvíli přeruší pro potvrzení, že nastavení bylo uloženo.

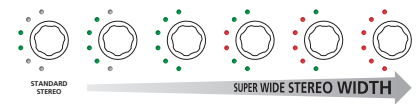

## **Nezávislá hlasitost pro přehrávání hudby** – Tap + Volume

Hlasitost reprodukce hudby, která je přenášena buď prostřednictvím Bluetooth připojení nebo prostřednictvím linkového/MP3 vstupu, se zpravidla reguluje přímo na daném přehrávacím zařízení. Nechcete-li však narušovat klidné prostředí nebo je-li to třeba z jiných praktických důvodů, můžete hlasitost přehrávání dále snížit i na svém zesilovači ID:Core BEAM, a to tak, že stisknete a přidržíte tlačítko Tap (11), zatímco k nastavení hlasitosti použijete ovladač Volume (4) na čelním panelu zesilovače.

# **Úroveň při nahrávání prostřednictvím USB** – Tap + Gain

Jak bylo zmíněno již v oddíle věnovaném připojení prostřednictvím USB audio portu (viz strana 16), můžete hlasitost reprodukce zvukového signálu přenášeného prostřednictvím USB portu Vašeho zesilovače ID:Core BEAM regulovat nezávisle na reproduktoru zesilovače, a to tak, že stisknete a přidržíte tlačítko Tap (11) a zároveň k nastavení použijete ovladač Gain (3) na čelním panelu.

# **Úroveň při nahrávání prostřednictvím USB** – Tap + Effects Level

Jak bylo zmíněno již v oddíle věnovaném úrovni efektů (viz strana 11), můžete regulovat rychlost/dobu trvání modulačních a delayových efektů, a to tak, že stisknete a přidržíte tlačítko Tap (11) a zároveň k nastavení použijete ovladač Effects Level (10) na čelním panelu zesilovače. Tímto způsobem můžete provést nastavení specifického taktu efektu a nemusíte ho zadávat prostřednictvím tlačítka Tap.

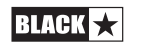

 $17$ 

#### **Aktualizace firmwaru**

**Aktualizace firmwaru**<br>Firmware se aktualizuje prostřednictvím softwaru Blackstar INSIDER. Ke každé aktualizaci je vydávána aktuální verze softwaru Blackstar INSIDER.

City de

Jakmile zesilovač, komunikující (prostřednictvím USB) se softwarem INSIDER, rozpozná novější verzi firmwaru, zobrazí se hlášení doporučující nainstalování těchto aktuálních dat. Během aktualizace nelze ovládat regulátory na zesilovači. LED kontrolky regulátoru Voice na čelním panelu svítí v celém průběhu aktualizace.

Zesilovač nesmí být v průběhu aktualizace firmwaru vypnut. Bude-li zesilovač během aktualizace vypnut, nemusí být již popřípadě možno regulátory na zesilovači ovládat ani po zapnutí a na výstupu zesilovače nemusí být žádný signál. LED kontrolky regulátoru Voice cyklicky blikají, čímž signalizují, že v zesilovači není nainstalován platný firmware.

Vyskytnou-li se při aktualizaci firmwaru obtíže, můžete zesilovač také cíleně zapnout v režimu aktualizace. Podržte současně stisknutá tlačítka Manual (14) a MOD (6), zatímco zapínáte zesilovač: Zesilovač se zapne v režimu aktualizace, což signalizuje cyklické blikání LED kontrolek ovladače Voice. Pro zahájení aktualizace firmwaru připojte zesilovač k počítači se softwarem Blackstar INSIDER.

Má-li být nainstalován platný firmware, musí být zesilovač propojen se softwarem Blackstar INSIDER. Jakmile software Blackstar INSIDER zjistí, že se zesilovač nachází v režimu aktualizace, proběhne aktualizace automaticky.

# **Technické specifikace**

#### **ID:Core BEAM**

**Výkon:** 2 x 10 watt (20 watt stereo)

**Hmotnost (kg):** 3,57

**Rozměry (mm):** 290 (Š) x 202 (V) x 165 (H)

**Nožní přepínač (není obsažen v rozsahu dodávky):** FS-11 Footcontroller

PRIVATO

**Česky**

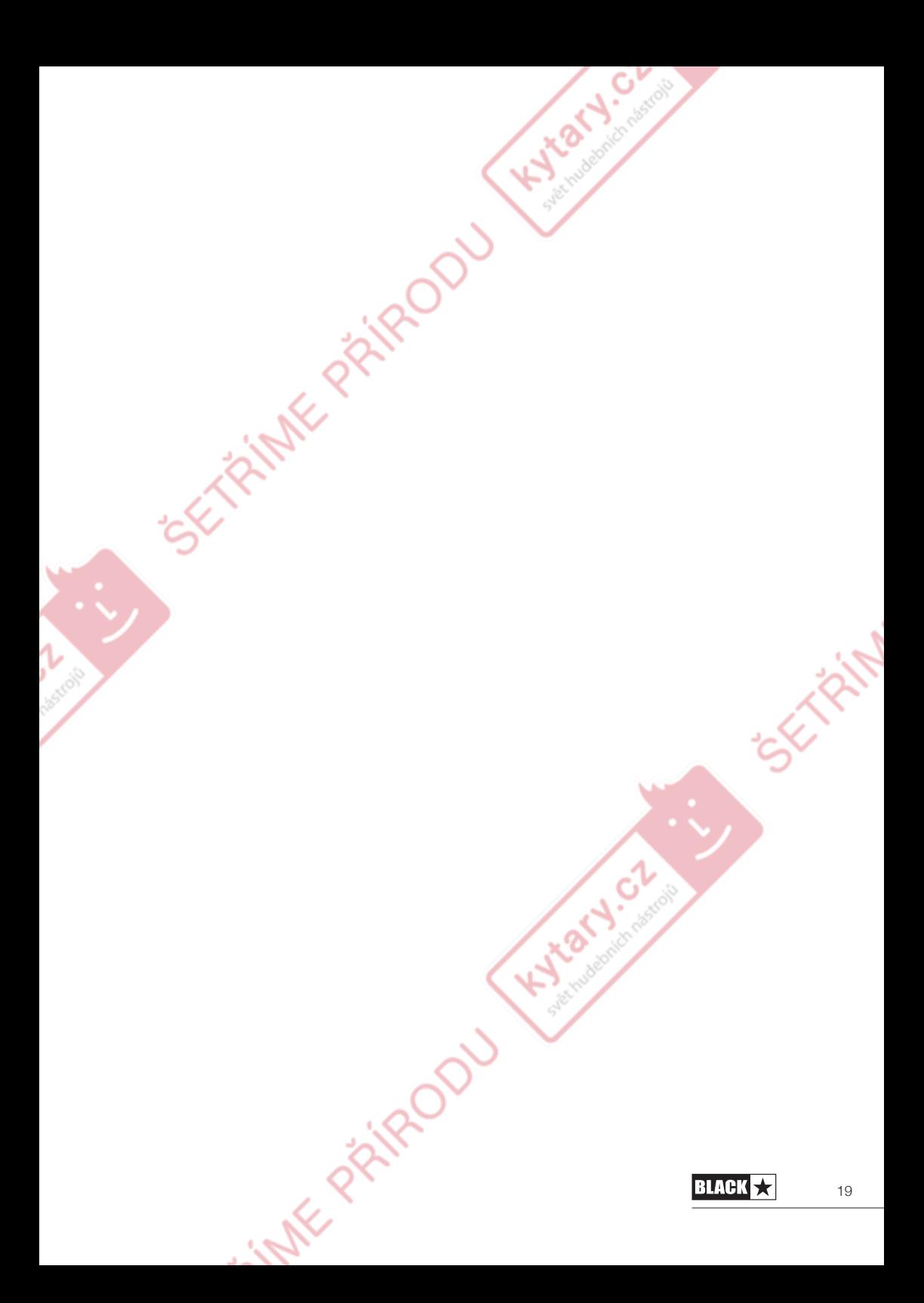

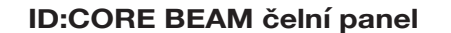

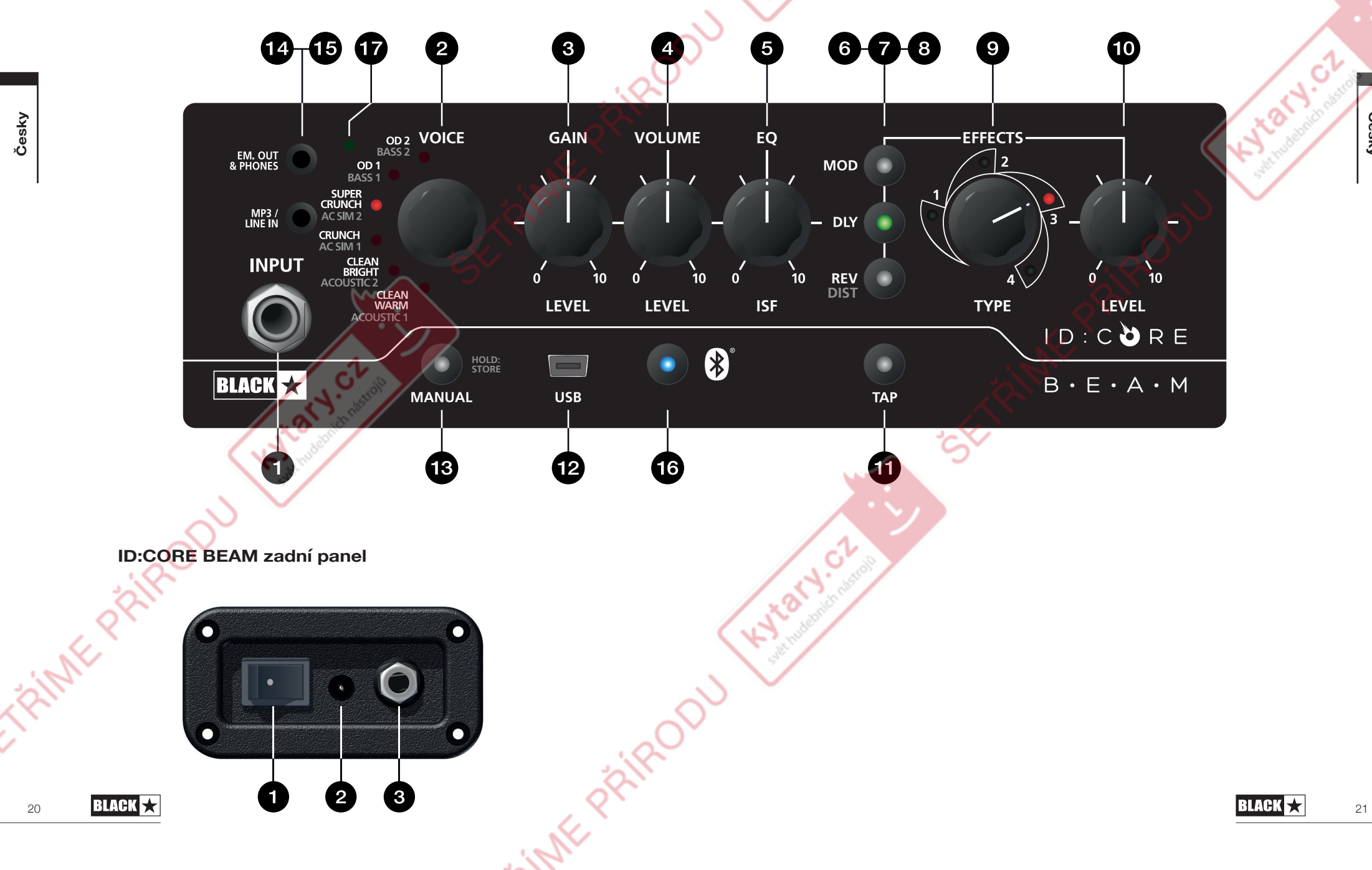

 $\mathcal{O}'$ 

Hydret

 $\mathcal{C}$ 

**Česky**

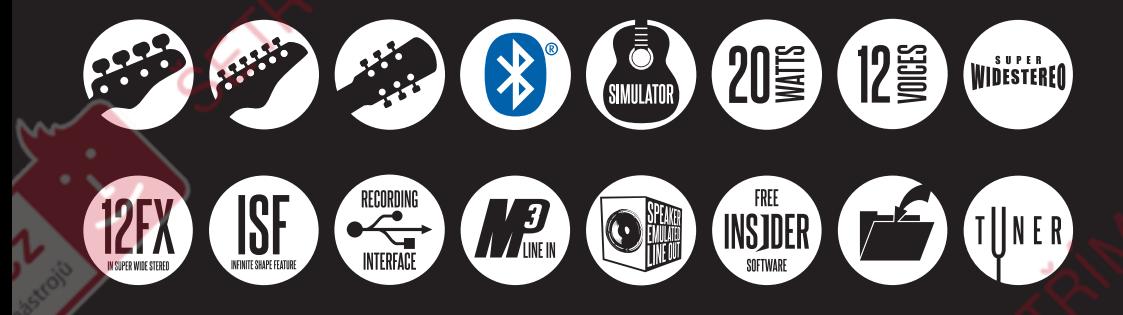

**Blackstar Amplification Ltd**, Beckett House, 14 Billing Road, Northampton, NN1 5AW, UK Aktuální informace jsou dostupné na adrese: www.blackstaramps.com

Přestože jsou zde obsažené informace k okamžiku jejich publikace správné a aktuální, vyhrazuje si společnost Blackstar Amplification, z důvodu neustálého zlepšování a dalšího vývoje produktů, právo měnit specifikace i bez předchozího ohlášení.